## Ekstern harddisk til backup af især foto

Side 1

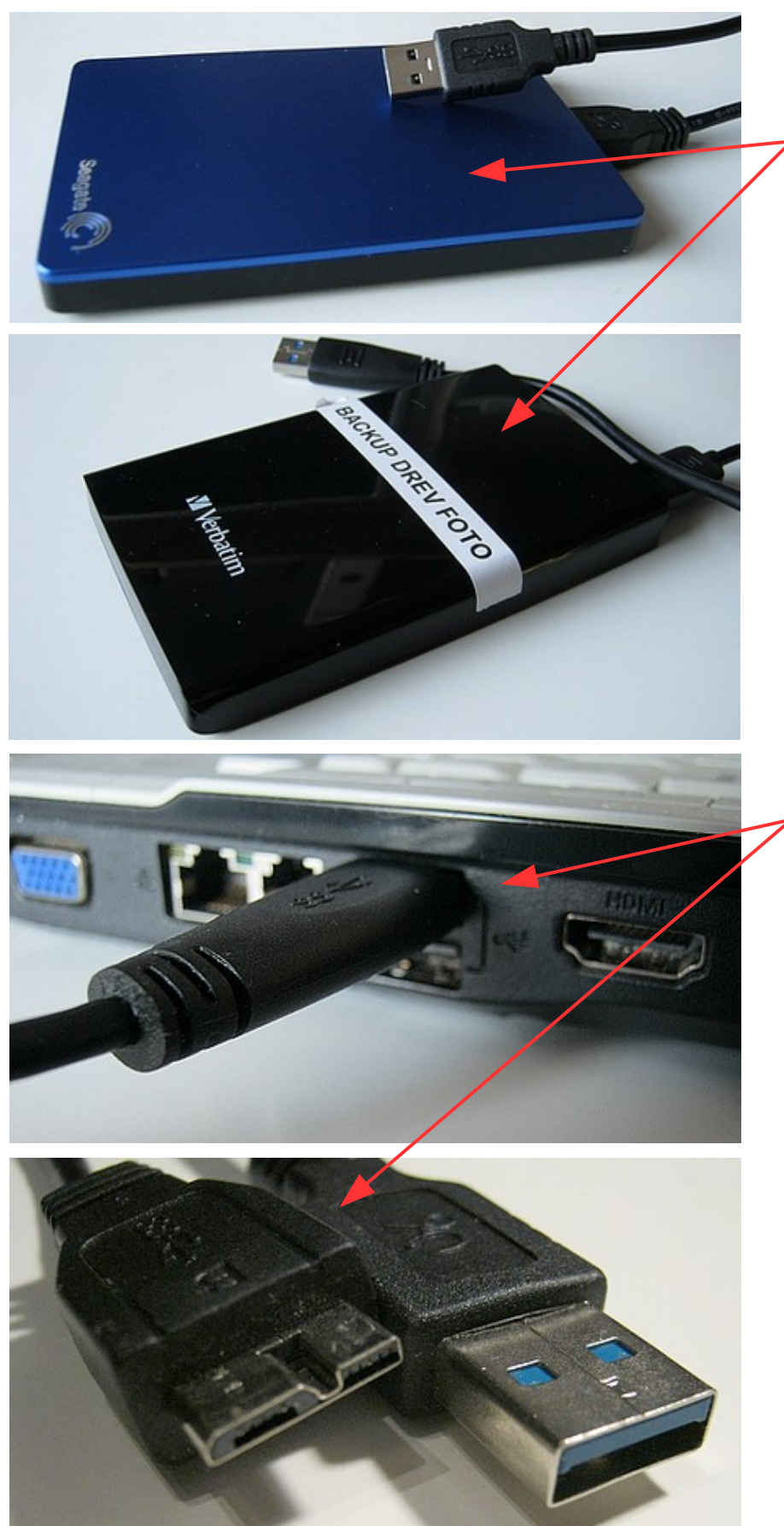

Det er jo altid klogt at tage backup af sine date – især hvis man har en del foto. De fleste har jo bærbar computer hvor harddisken ikke er så stor – så her er det oplagt at gemme sine foto på en **Ekstern** harddisk. De fylder ikke meget men har stor kapacitet. Fra 500 Gb til 1-2 Tb.

Der findes flere mærker, de mest brugte er nok Seagate, Verbatim og Toshiba

Den eksterne harddisk forbindes med et kabel som sættes også sættes i computeren.

Når harddisken tilsluttes første gang skal Windows lige konfigurere den – én gang for alle. Det kun et øjeblik

Harddisken får strøm fra computeren via kablet

## Ekstern harddisk til backup af især foto

Side 2

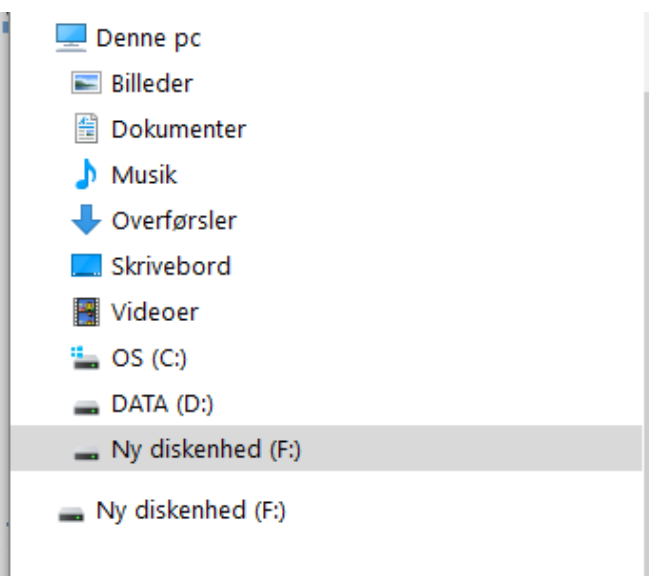

Når den er tilsluttet får den så et bogstav som kan være forskelligt fra computer til computer. Ligeledes kan navnet være forskelligt.

Hos mig har det fået bogstavet **F**

Det fungerer nu som en ganske alm. harddisk hvor man kan oprette mapper

Du kan overføre billeder (og data) ved at bruge Stifinder og trække filer og mapper fra drev C: eller måske D: over på det nye drev.

Hvis det drejer sig om mapper med foto kan du gøre det på en nem måde. I stifinder finder du mappen med billeder. Så HØJRE klikker du og får denne menu frem.

Her vælger du SEND TIL og det drev billederne skal kopieres over på. Her eksemplet på min bærbare

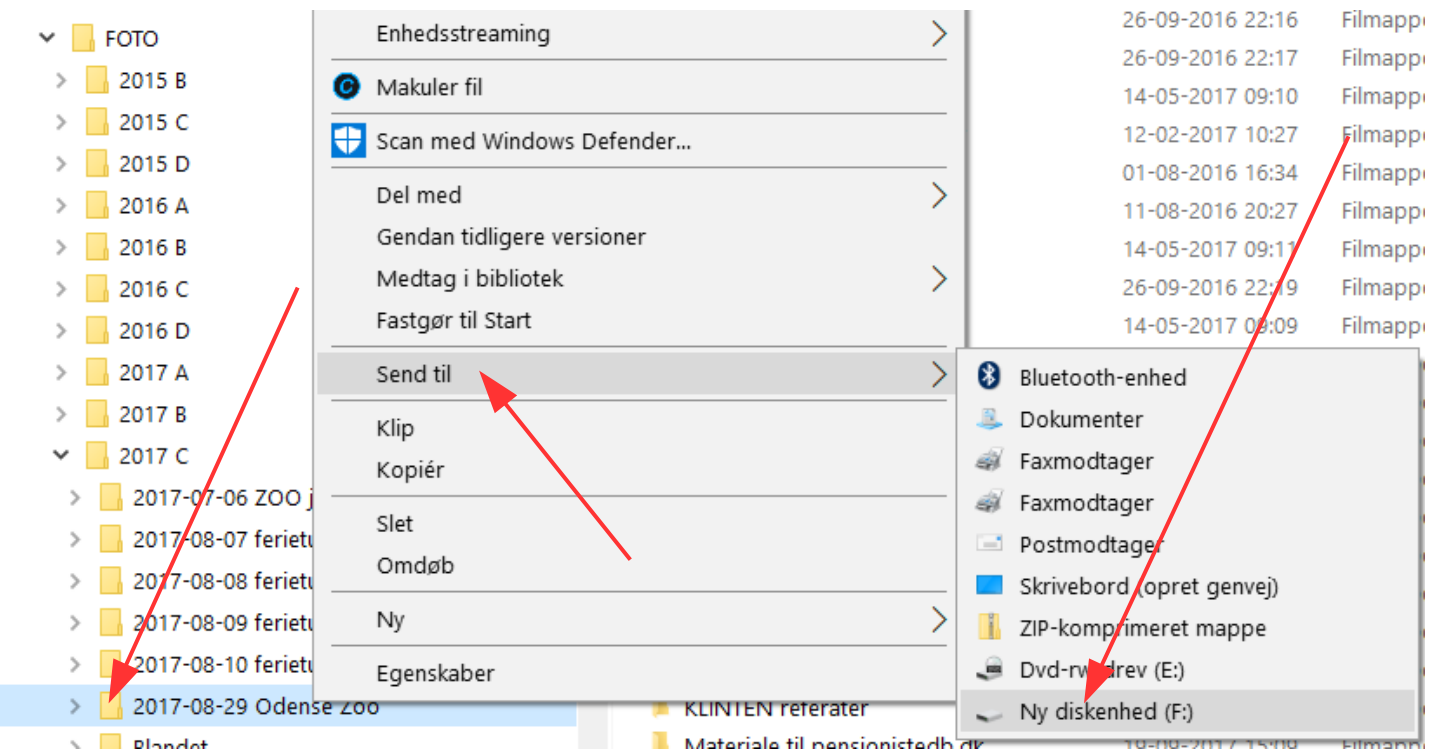

## Ekstern harddisk til backup af især foto

Side 3

VIGTIGT !

Når du skal fjerne den eksterne harddisk så gør det på den

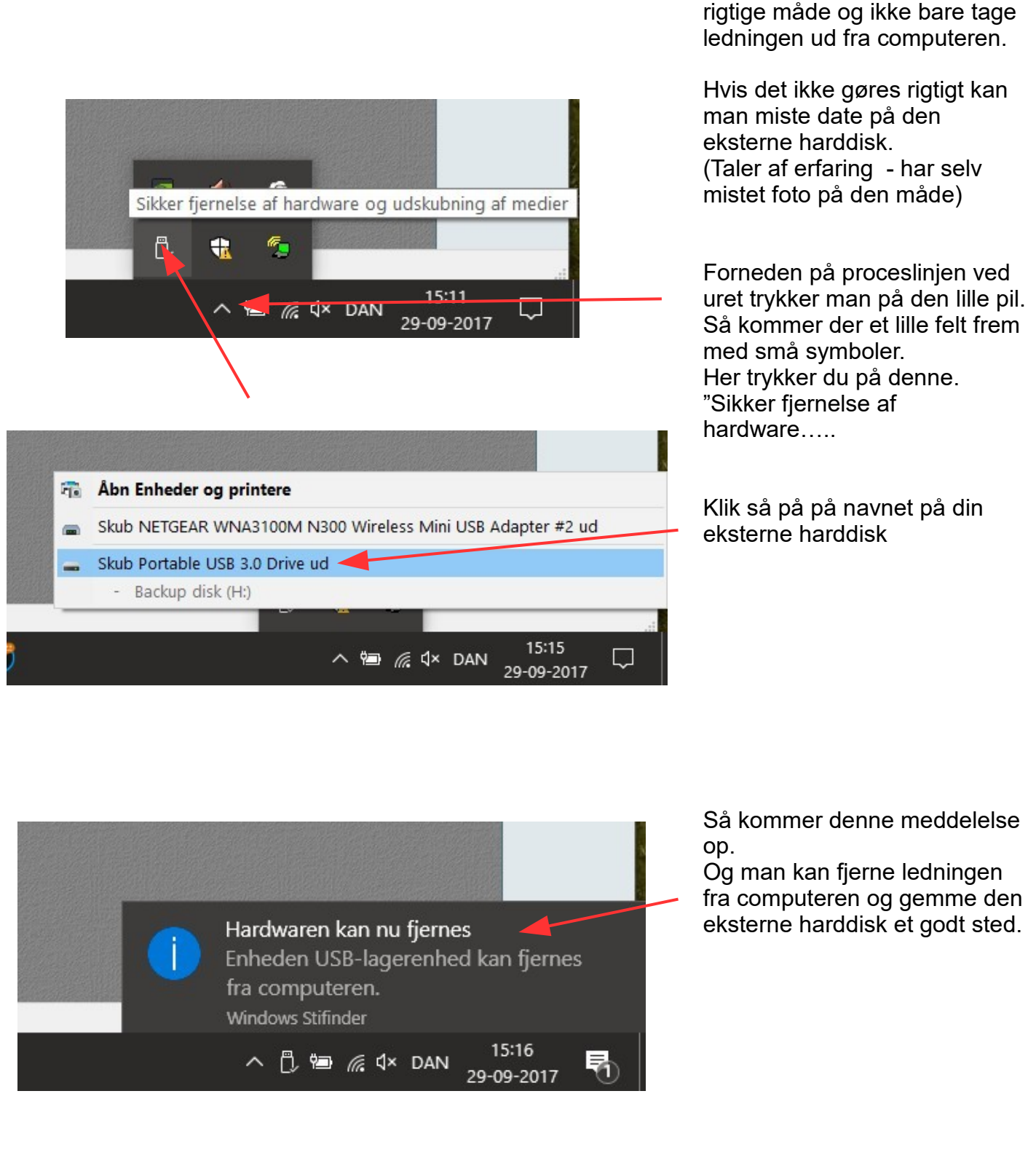

På sidste side kan du se eksempel på en mappestruktur hvor du kan gemme billeder.

## Ekstern harddisk til backup af især foto Side 4

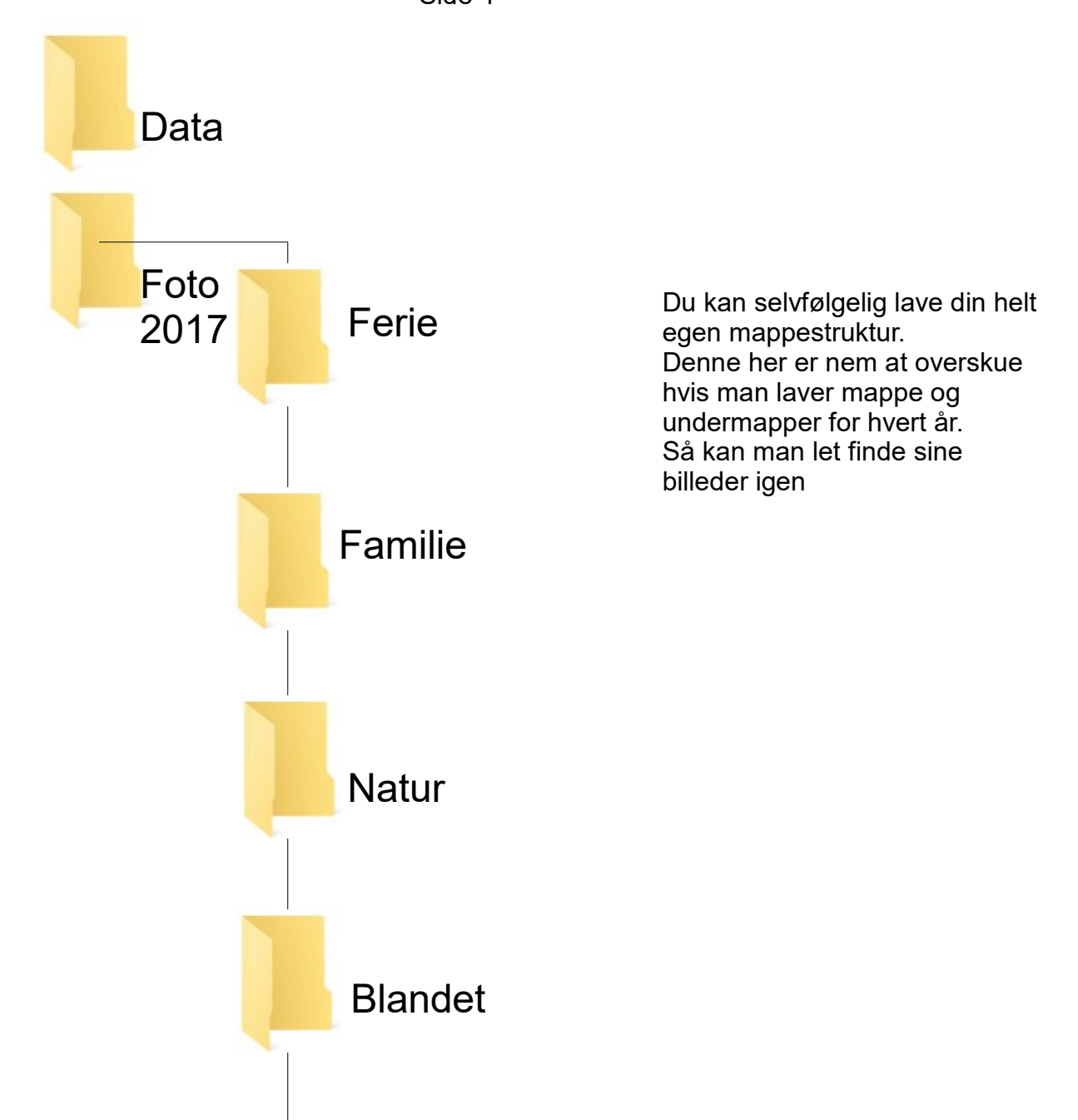